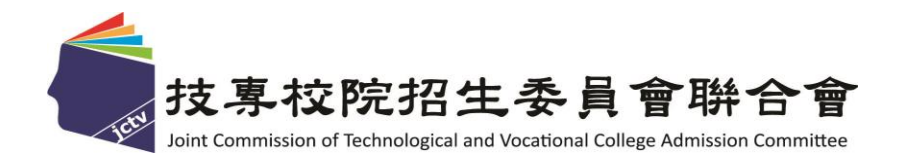

# 113 學年度四技二專特殊選才入學 聯合招生委員會

## 備審資料網路上傳系統操作參考手冊

- 電話:02-27725333(代表號)
- 傳真:02-27738881
- 網址:https://www.jctv.ntut.edu.tw/caac
- E-mail: s42@ntut.edu.tw

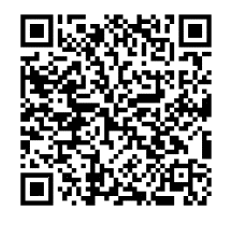

中 華 民 國 112 年 12 月

## 113學年度四技二專特殊選才入學聯合招生

## 備審資料網路上傳系統操作參考手冊

#### $\begin{array}{c}\n\blacksquare\n\end{array}$ 錄

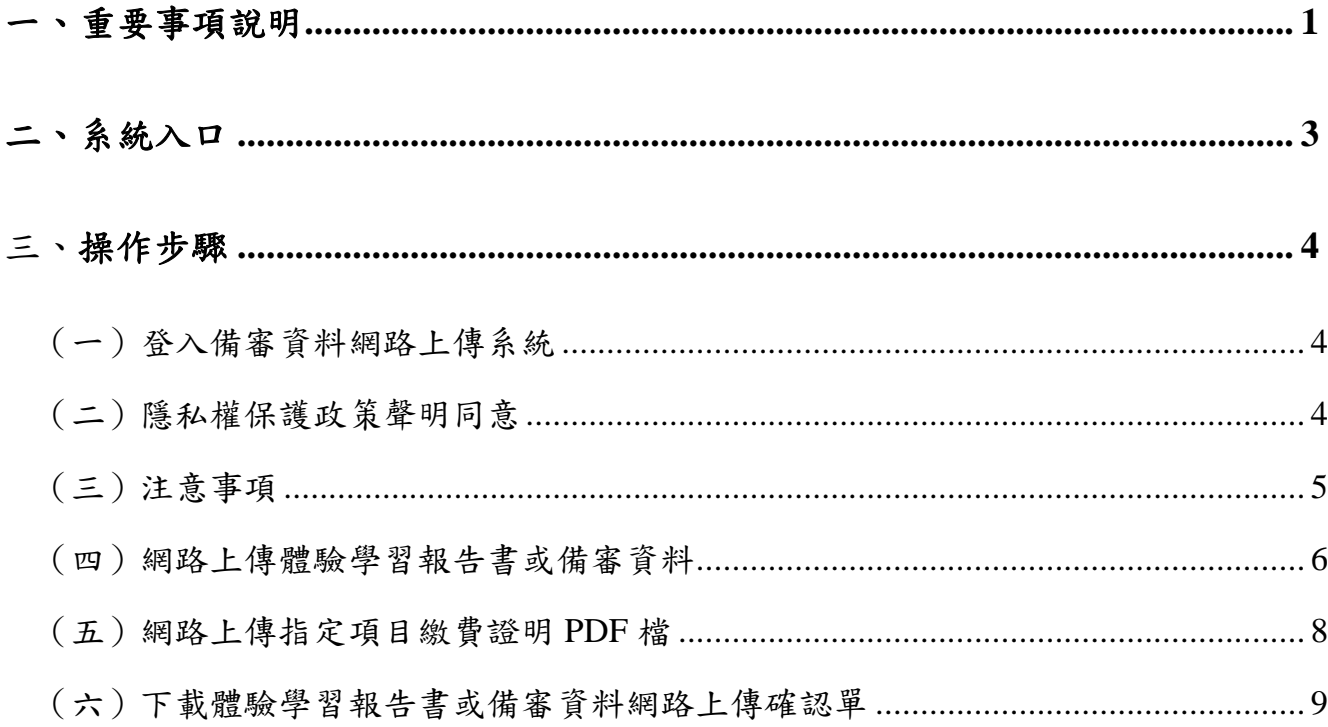

#### **113**學年度四技二專特殊選才入學聯合招生

#### 備審資料網路上傳系統操作參考手冊

通過報名各校系科(組)、學程資格審查之考生,須於各校系科(組)、學程所訂指 定項目甄審費暨備審資料上傳截止日期前,完成各校系科(組)、學程之「繳交指定 項目甄審費」及「網路上傳備審資料並確定送出」等步驟,才算完成指定項目甄審 報名程序。

建議使用**[Chrome](https://www.google.com/intl/zh-TW/chrome/browser/desktop/index.html)**瀏覽器登入系統,本手冊僅供本招生備審資料網路上傳系統 操作參考。各項作業悉依本學年度四技二專特殊選才入學聯合招生簡章、本委員會 發布最新消息及公告為準。

#### <span id="page-3-0"></span>一、重要事項說明

- (一)體驗學習報告書或備審資料採個別網路上傳方式,上傳期間為 **113.1.15(**星 期一**)10**:**00** 起至各校規定截止日止,請於各校規定截止日前,完成備審 資料上傳作業。請詳閱各校「指定項目甄審辦法」規定。
- (二)網路上傳備審資料系統每日開放時間為 **08:00** 起至 **21:00** 止【首日為 **113.1.15(**星期一**)10:00** 起】,系統於每日 **21:00** 準時關閉,此時正在進行上傳 中之備審資料將無法完成上傳,請考生特別注意,務必預留備審資料上傳時 間。
- (三)「體驗學習報告書」為「青年儲蓄帳戶組」考生在第二階段指定項目甄審「必 繳」資料,須依網路上傳備審資料的方式及規定,隨同備審資料一起繳交。
- (四)各校系科(組)、學程所訂之「體驗學習報告書或備審資料繳交說明」,技職特 才及實驗教育組考生,請詳閱本簡章附錄三;青年儲蓄帳戶組考生,請詳閱 附錄四。
- (五)考生依所報名每 1 校系科(組)、學程指定項目甄審辦法要求之備審資料**(**含體 驗學習報告書、優待加分項目、繳費證明**)**等,請自行編輯為 **1** 個電子檔案**(**格 式為 **PDF** 檔**)**,每 **1** 校系**(**組**)**、學程備審資料項目之檔案大小,以 **10MB** 為限。
- (六)體驗學習報告書或備審資料(含優待加分項目、繳費證明),如因受限所有上 傳檔案大小總和限制而無法全部上傳時,請慎重選擇上傳內容。部分校系科 (組)、學程針對體驗學習報告書或備審資料項目,如另訂以郵寄或其他方式 繳交者,考生應依其規定另行繳交,請詳閱本簡章附錄三、附錄四。
- (七)各校系科(組)、學程所訂「優待加分項目」為「選繳項目」,凡具有優待加 分資格且持有證明文件考生,須將證明文件 **PDF** 檔,隨同體驗學習報告書或 備審資料一併上傳繳送報名氧審學校,經報名甄審學校審查通過者,始獲 甄審總成績優待加分;未上傳或經報名甄審學校審查未通過者,甄審總成績 一律不予優待加分。

113 學年度四技二專特殊選才聯合入學招生 備審資料網路上傳系統操作參考手冊 1

- (八)網路上傳體驗學習報告書或備審資料於「確定送出」前皆可重複上傳,考生 須於所報名校系科(組)、學程所訂「體驗學習報告書或備審資料上傳截止日」 前,完成網路上傳體驗學習報告書或備審資料「確定送出」作業。
- (九)體驗學習報告書或備審資料一經確定送出後,即不得以任何理由要求修改, 請考生務必審慎檢視上傳之資料後再行確定送出。
- (十)完成「確定送出」後,系統將註記確定送出時間,亦提供該校系科(組)、學 程「體驗學習報告書或備審資料上傳確認表」,每1校系科(組)、學程1份, 考生應自行存檔,嗣後考生對體驗學習報告書或備審資料上傳相關事項提出 疑義申請時,應提示「體驗學習報告書或備審資料上傳確認表」,未提示者 一律不予受理。
- (十一)僅上傳體驗學習報告書或備審資料未「確定送出」時,本委員會逕於繳交 截止日後,將已上傳之體驗學習報告書或備審資料 **PDF** 檔並轉送各甄審學 校。考生得否參加指定項目甄審,依所報名甄審學校規定辦理,考生不得 異議。
- (十二)指定項目甄審費用及繳費方式由各校自訂,請依各校規定辦理,請詳閱本 簡章附錄三、附錄四。
- (十三)建議考生請勿使用手機或平板電腦登入使用本招生各系統,避免書面資訊 閱覽不完全漏登資料而影響權益。

#### <span id="page-5-0"></span>二、系統入口

請至「113學年度四技二專特殊選才入學聯合招生」網站,進入「考生作業系統」,點 選「網路上傳體驗學習報告書或備審資料系統」。

網址: <https://www.jctv.ntut.edu.tw/enter42/s42/>

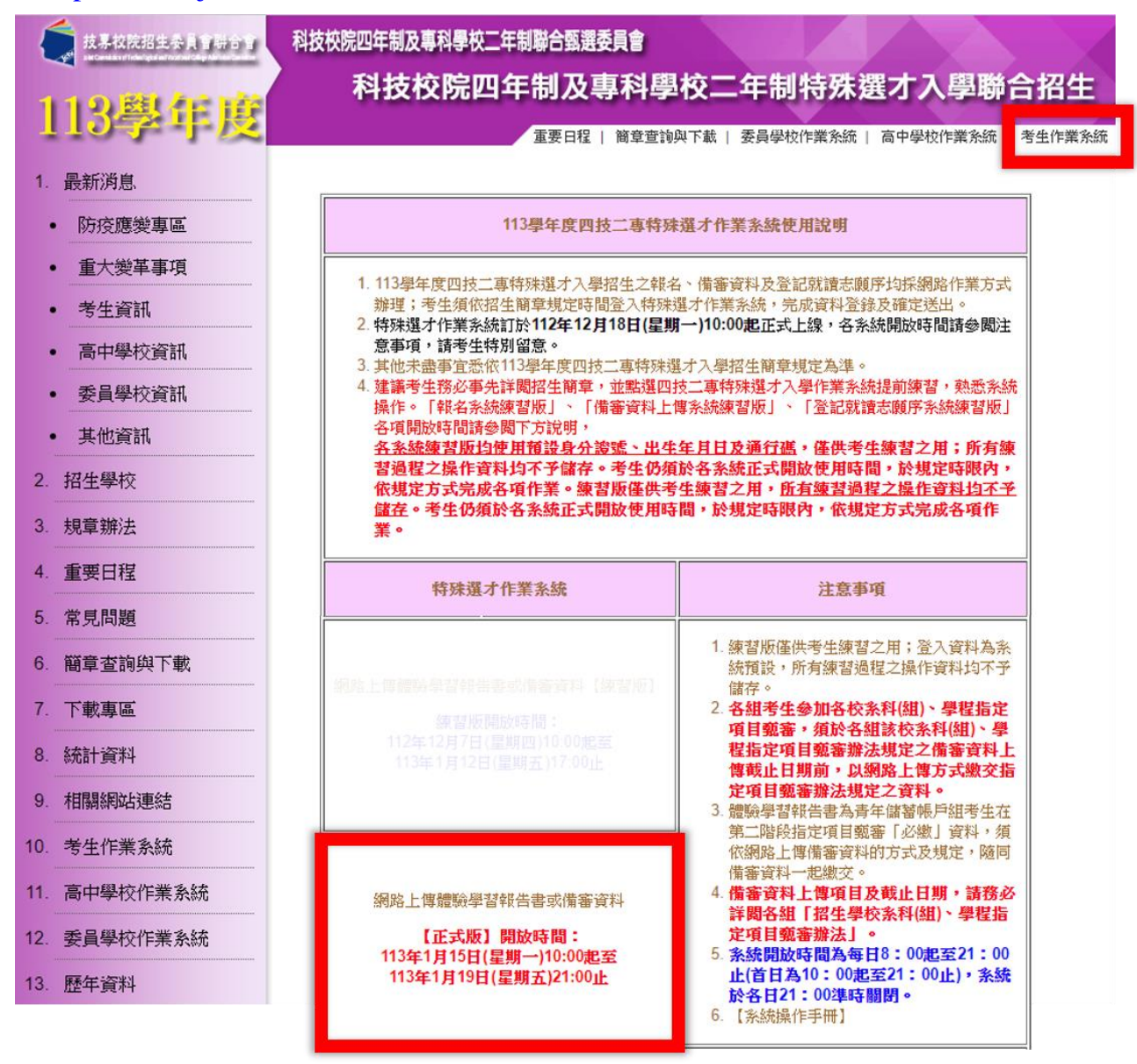

## <span id="page-6-0"></span>三、操作步驟

### <span id="page-6-1"></span>(一)登入備審資料網路上傳系統

請輸入身分證字號、出生年月日、通行碼登入備審資料網路上傳系統。

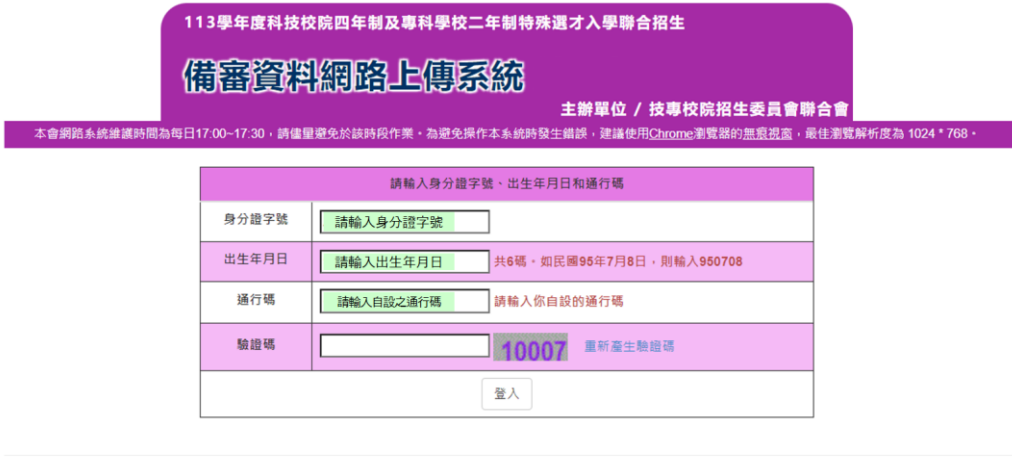

技專校院招生委員會聯合會 106344臺北市大安區忠孝東路三段1號 ( 國立臺北科技大學億光大樓5樓 ) TEL : 02-2772-5333 FAX : 02-2773-1655 E-mail : s42@ntut.edu.tw

#### <span id="page-6-2"></span>(二)隱私權保護政策聲明同意

1.請仔細閱讀隱私保護政策說明。

2.閱讀完畢後,請勾選「□同意提供本人之個人資料予技專校院招生委員會作為 招生相關工作目的使用。」並按下同意。

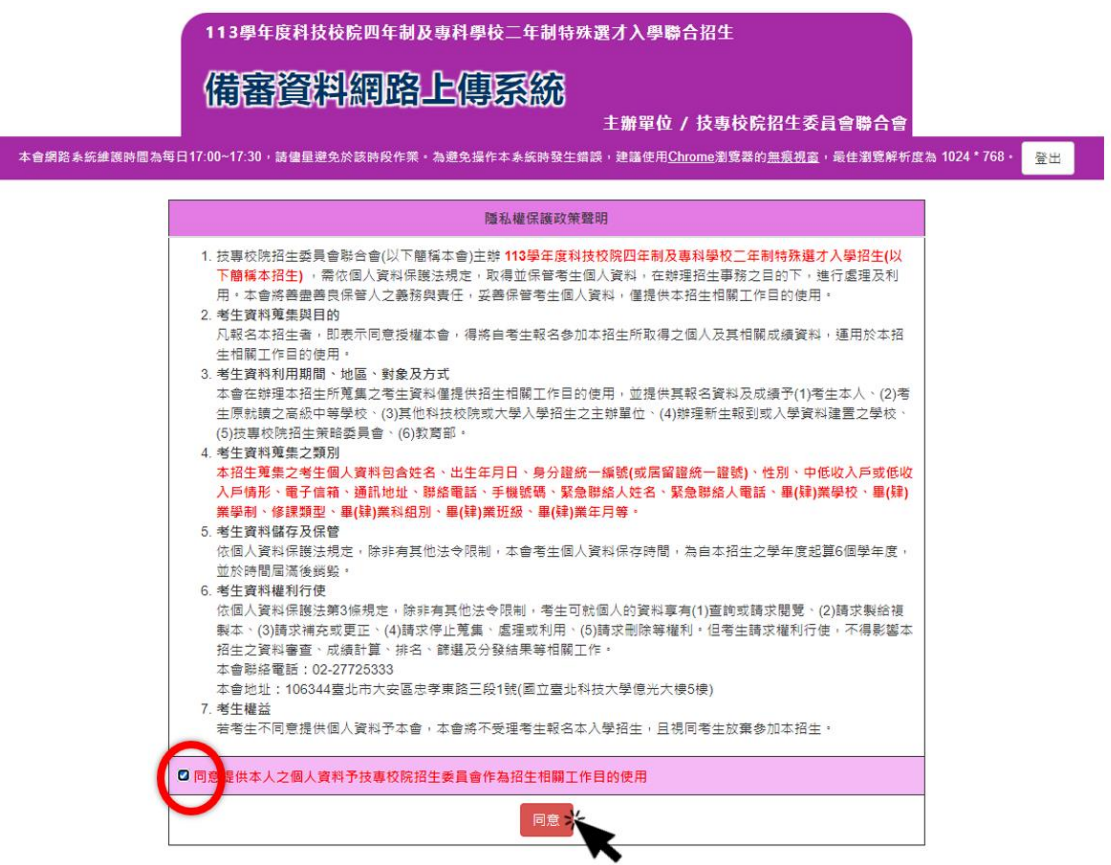

#### <span id="page-7-0"></span>(三)注意事項

1.請務必仔細閱讀注意事項。

2. 閱讀完畢後,請勾選「□我已了解,開始進行網路上傳體驗學習報告書或備 審資料及繳費證明」並按下一頁。

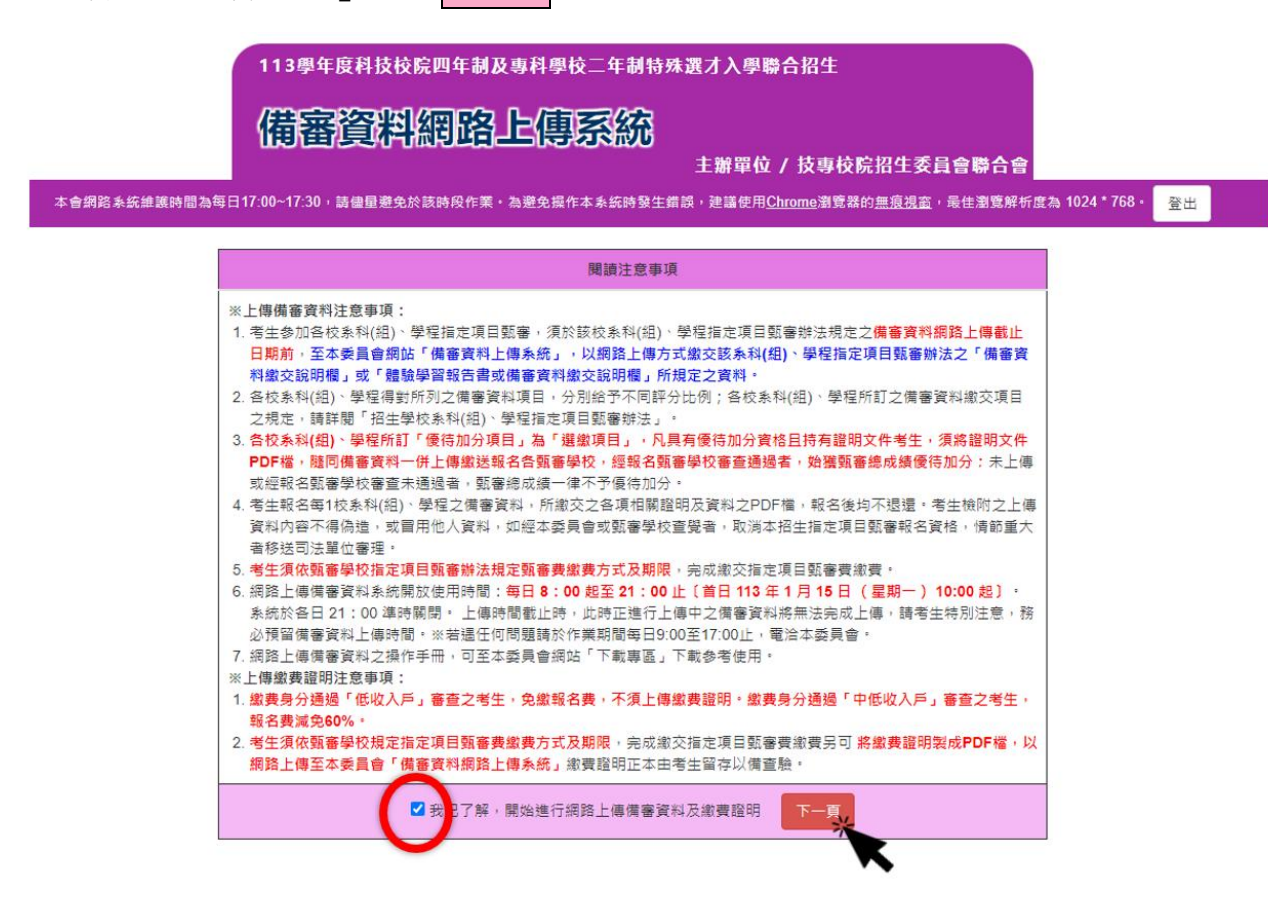

### <span id="page-8-0"></span>(四)網路上傳體驗學習報告書或備審資料

。<br>113學年度科技校院四年制及專科學校二年制特殊選才入學聯合招生

#### 備審資料網路上傳系統

本會網路系統維護時間為每日17:00~17:30 · 詩儘量避免於該時段作業 · 為避免操作本系統時發生錯誤 · 建議使用<u>Chrome</u>瀏覽器的<u>無痕視</u>會 · 最佳瀏覽解析度為 1024 \* 768 · <mark>《登出</mark><br>-

主辦留位 / 技惠校院招生委員會聯合會

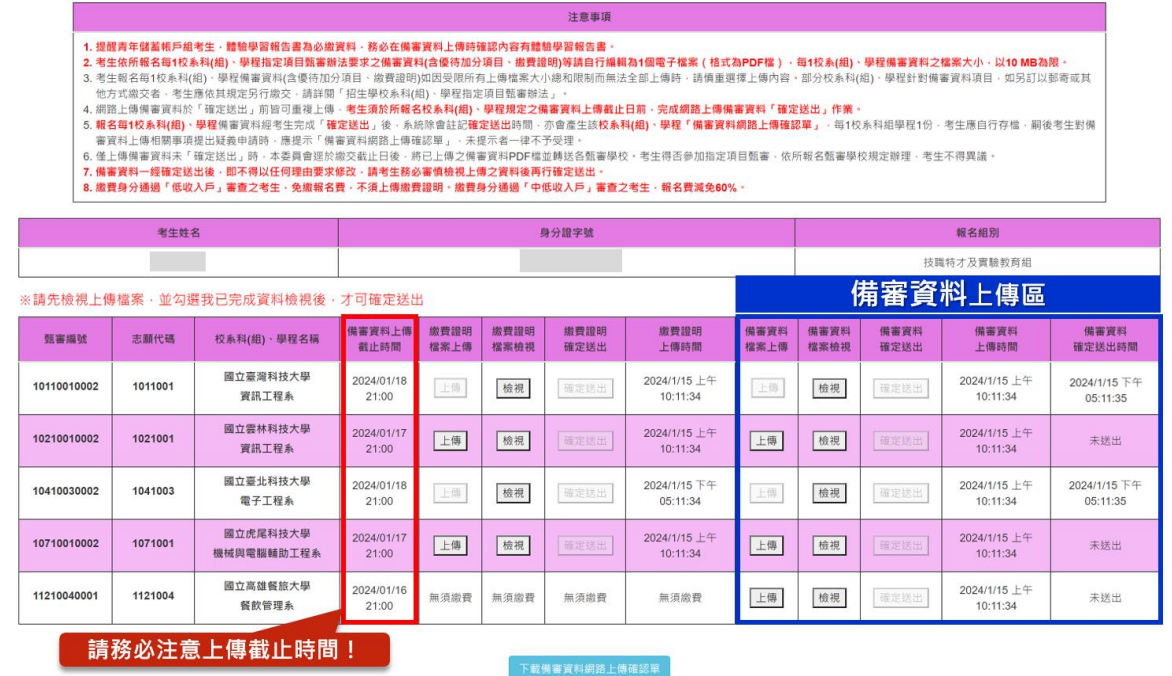

- 1.考生可點選上傳開始上傳體驗學習報告書或備審資料,請參閱本簡章「肆、 繳交指定項目甄審費暨網路上傳備審資料」,各校系科(組)學程之「備審資 料繳交說明」請參閱本簡章「附錄三」或「附錄四」。
- 2.網路上傳備審資料系統開放使用時間:**113**年**1**月**15**日**(**星期一**)10:00**起至各校 規定上傳截止日止,每日**8**:**00**起至**21**:**00**止(首日為10:00起至21:00止), 系統於每日**21**:**00**準時關閉。於作業上傳時間截止時,此時正進行上傳中之 備審資料將無法完成上傳,請考生特別注意,務必預留備審資料檔案上傳時 間。
- 3.考生務必在報名校系科(組)學程體驗學習報告書或備審資料上傳截止日前, 完成體驗學習報告書或備審資料上傳並確定送出。
- 4.每1校系(組)、學程備審資料(含體驗學習報告書、優待加分項目)之檔案大小 以**10MB**為限,檔案格式為**PDF**檔。
- 5.上傳資料尚未確定送出前皆可重複上傳。

#### 6.上傳步驟:點選(1)|上傳|→選擇您欲上傳之PDF檔案→點選(2)|檢視|→確認所 上傳之檔案正確無誤後→(3)勾選左下角「|v我已完成檢視」→點選(4)確認 → 點選(5)確定送出。

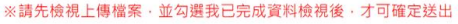

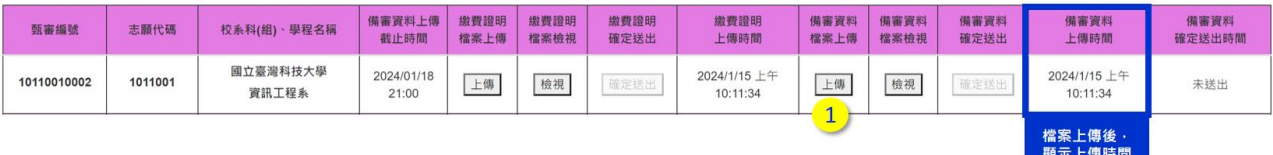

#### ※請先檢視上傳檔案,並勾選我已完成資料檢視後,才可確定送出

甄審編號

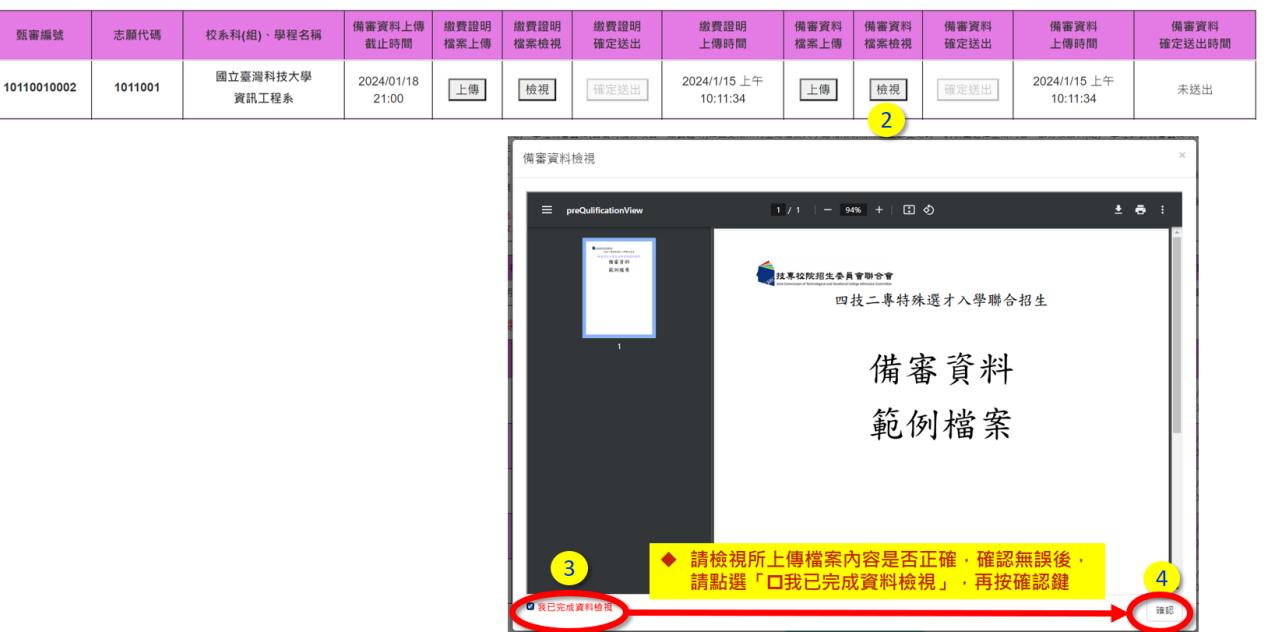

#### ※請先檢視上傳檔案,並勾選我已完成資料檢視後,才可確定送出

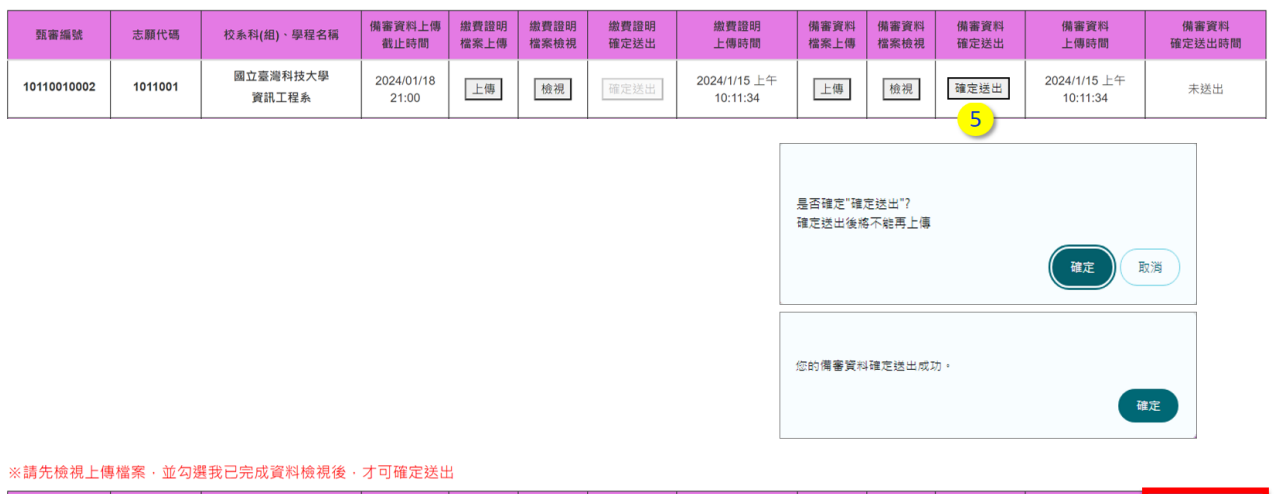

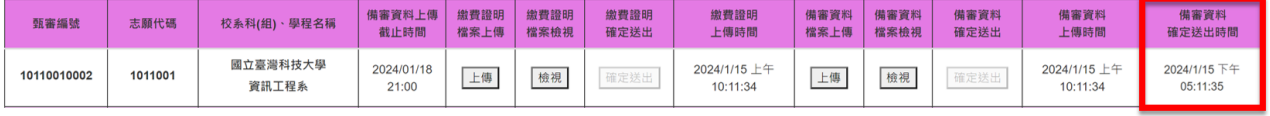

7.檔案上傳後,請按檢視並確認檢視資料無誤後,才可<mark>確定送出</mark>。

8.請注意:確定送出後不可再作修改,請務必謹慎檢視資料是否正確無誤。

113 學年度四技二專特殊選才聯合入學招生 備審資料網路上傳系統操作參考手冊 7

### <span id="page-10-0"></span>(五)網路上傳指定項目繳費證明**PDF**檔

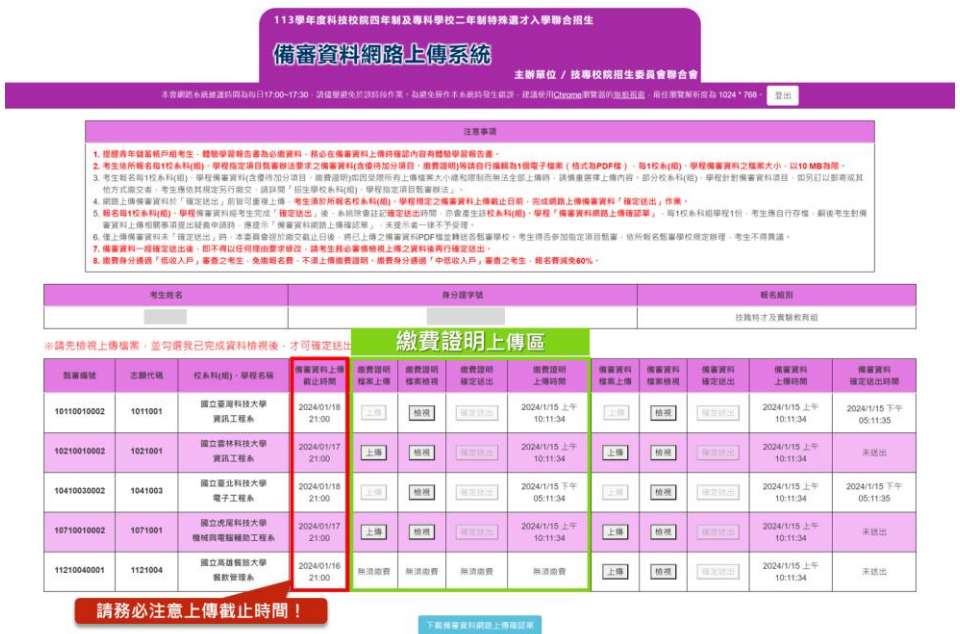

- 1.考生須依甄審學校「指定項目甄審辦法」所訂甄審費繳費方式及期限,完成繳 交指定項目甄審費繳費,請詳閱簡章附錄三或附錄四各校系科(組)學程之「指 定項目甄審費用繳費說明」。
- 2.網路上傳備審資料系統開放使用時間:**113**年**1**月**15**日**(**星期一**)10:00**起至各校規 定上傳截止日止,每日**8**:**00**起至**21**:**00**止(首日為10:00起至21:00止),系統 於每日**21**:**00**準時關閉。於作業上傳時間截止時,此時正進行上傳中之檔案將 無法完成上傳,請考生特別注意,務必預留檔案上傳時間。

3.每1校系(組)、學程繳費證明之檔案大小以**10MB**為限,檔案格式為**PDF**檔。

#### 4.上傳資料尚未確定送出前皆可重複上傳。

5.上傳步驟同「備審資料」,請參閱本手冊第7頁。

6.上傳資料後請按檢視並確認檢視資料無誤後,才可確定送出。

<span id="page-10-1"></span>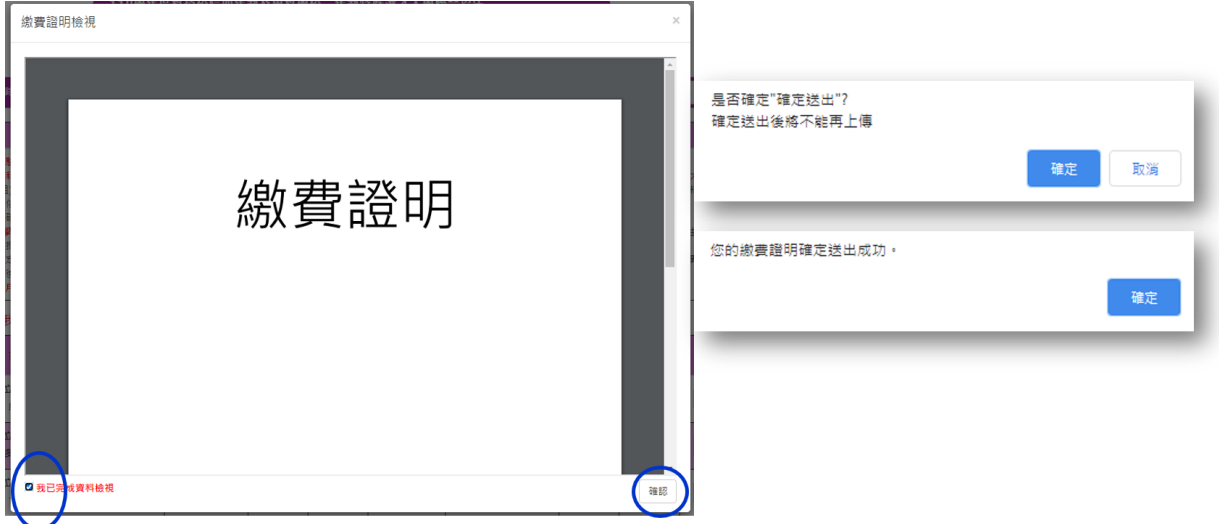

113 學年度四技二專特殊選才聯合入學招生 備審資料網路上傳系統操作參考手冊 8

#### (六)下載體驗學習報告書或備審資料網路上傳確認單

「體驗學習報告書或備審資料」及「繳費證明」上傳且確認送出後,請務必點選 下載體驗學習報告書或備審資料網路上傳確認單,自行留存上傳確認單。

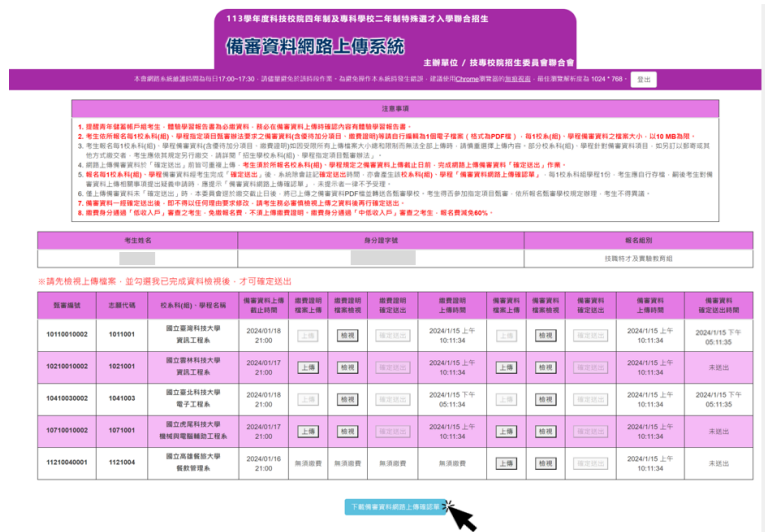

#### 113學年度科技校院四年制及專科學校二年制特殊選才入學聯合招生 備審資料網路上傳確認單

- 考生姓名:
- ,<br>身分證字號:A12345\*\*\*\*
- 報名組別:技職特才及實驗教育組

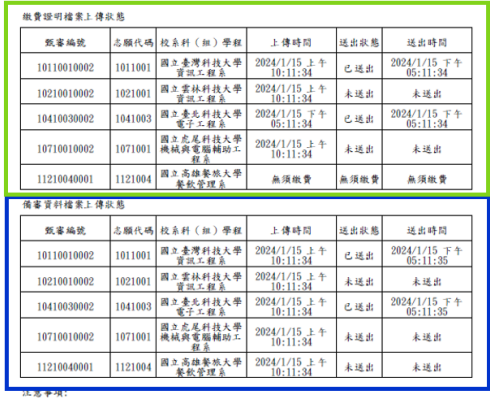

1. 本表為完成備審資料網路上傳之確認資料,無需繳回,請自行留存。

2. 考生如對本入學招生報名有疑義時,請檢附本表辦理辦理複畫,未檢附者一律不予受理。